# **Раздел 2.1. Введение в HTML-клиент**

#### **Введение**

Программа HTML-клиент представляет собой основное рабочее место редакционной системы AxioCat. HTML-клиент является комплексным рабочим местом, предоставляющим пользователю возможность осуществлять основные операции создания контента и управления контентом. HTML-клиент является веб-клиентом, то есть функционирование программы происходит в веб-браузере и все элементы управления программой отображаются внутри окна веб-браузера. Программа HTML-клиент соединяется с сервером системы AxioCat, выбирает информацию и данные из единого хранилища данных и передаёт все данные пользователю для обработки. Одновременно с этим на сервере редакционной системы AxioCat происходит *Блокировка* обрабатываемых пользователем материалов и файлов, так что в одно и то же время только один пользователь может обрабатывать один объект. После окончания обработки программа HTML-клиент возвращает объект в хранилище системы и снимает *Блокировку*, после чего новая, отредактированная версия объекта становится доступна другим пользователям системы.

Таким образом программа HTML-клиент реализует возможность работы пользователей в едином информационном пространстве редакции. С помощью программы HTML-клиент пользователи могут получить любую зарегистрированную в системе информацию о материале или любом другом объекте, получают инструменты управления материалами и возможность отслеживать состояние материалов в режиме реального времени.

# **Глава 2.1.1. Назначение программы HTML-клиент**

Программа HTML-клиент состоит из нескольких модулей, в каждом из которых, пользователь может выполнять отдельные операции. К основным операциям относятся:

- Планирование и создание материалов, статей, текстов и иллюстраций.
- Систематизация процесса подготовки материалов
- Автоматизация продвижения материалов по этапам обработки и передача материалов между сотрудниками
- Отслеживание состояния материалов и издания в целом
- Описание материалов, рубрикация и задание служебных параметров

Пользователь программы HTML-клиент имеет возможность работать с несколькими типами объектов. Основным из таких объектов является *Материал*. *Материал* в общем случае представляет собой статью, единый комплекс связанного контента. *Материал* может содержать тексты, фото (иллюстрации) и другие необходимые файлы или данные, которые представляют собой также обособленные объекты системы и ими также можно отдельно управлять. Таким образом *Материал* в системе представляет собой комплексный документ, который может состоять из нескольких других объектов, представляющих собой части материала. Отдельными частями материала могут быть, например, Заголовок, Основной текст, Подпись автора, Вводка, Фотография, Подпись к фотографии и так далее. Отдельные части *Материала* называются *Фреймами*.

Все *Материалы* хранятся в системе в определенном порядке. Каждый материал сохранён в своём *Издании*, расположен на своей полосе издания (*Макете*) и принадлежит определённой *Рубрике*. Программа HTML-клиент позволяет просматривать материалы издания в структурированном виде – в виде *Дерева каталога*, в котором все материалы собраны в иерархическую структуру согласно принадлежности к изданию, номеру издания, полосе набора и так далее. В Дереве каталога можно удобно найти материал, посмотреть его свойства, назначение, определить в каком статусе работы находится материал. Здесь же размещены удобные инструменты управления свойствами материала и просмотр его содержания. С помощью *Редактора свойств* можно изменить необходимые параметры и направить материал на другой рабочий статус (по производственной цепочке) или другому сотруднику.

Одним из модулей программы HTML-клиент является встроенный простой редактор. Все тексты можно создавать и редактировать прямо из веб-браузера, не пользуясь внешними редакторами, например, Microsoft Word. При необходимости, можно вставить в программу текст, созданный в другом текстовом редакторе.

Так как система AxioCat является многопользовательской системой, программа HTML-клиент также полноценно поддерживает многопользовательскую работу с *Материалами*. Несколько пользователей могут одновременно не только редактировать *Материалы* одного издания или одной полосы (Макета), но и редактировать отдельные *Фреймы* одного *Материала*. То есть один пользователь может редактировать Основной текст, а другой в это же самое время делать Заголовок или Подпись к фотографии. Система корректно обрабатывает все изменения и в результате в системе получается готовый Материал, который содержит весь необходимый контент. При работе системы сохраняются предыдущие версии всего контента, так что пользователь всегда может вернуться к предыдущему варианту.

Одним из важных модулей программы HTML-клиент является модуль Обзор, который позволяет видеть, как материалы сверстаны в программе InDesigh. Эта удобная возможность позволяет в режиме реального времени контролировать вёрстку непосредственно со своего рабочего места, а также осуществлять планирование материалов и выгрузку материалов в необходимом формате из системы.

## **Глава 2.1.2. Основные модули программы HTML-клиент**

Доступ к основным модулям программы HTML-клиент осуществляется через Левую *Панель управляющих кнопок*, которая отображается в веб-браузере после запуска программы. Каждая кнопка запускает свой модуль программы HTML-клиент.

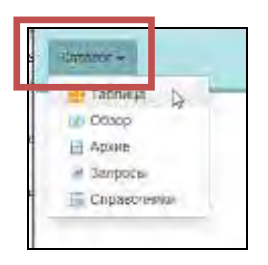

Рис. 2.1.2.1. Левая *Панель управляющих кнопок*. Кнопка **[Каталог]** отмечена.

Основными модулями программы HTML-клиент являются:

- Модуль *Каталог*
- Модуль *Таблица*
- Модуль *Обзор*
- Модуль *Архив*
- Модуль *Запросы*
- Модуль *Справочники*

Модуль *Каталог* представляет собой навигационную панель Дерева каталога, которая позволяет осуществлять поиск объектов в базе данных редакционной системе, получать информацию об объектах и осуществлять управление объектами. Информация об объектах может отображаться в различном виде.

Модуль *Таблица* представляет собой навигационную панель списка *Объектов*, которая позволяет осуществлять поиск объектов в базе данных редакционной системе, получать информацию об объектах и осуществлять управление объектами. Информация об объектах может отображаться в различном виде.

Модуль *Обзор* представляет собой План номера, графическое изображение всех полос издания (номера издания с превью всех материалов и иллюстраций с точностью до последнего сохранения в программе вёрстки.

Модуль *Архив* позволяет пользователю получать доступ к архивированным выпускам *Издания*.

## **Глава 2.1.3. Запуск HTML-клиент и вход в систему**

Для запуска программы HTML-клиент необходимо запустить веб-браузер и в строку адреса ввести адрес сервера редакционной системы AxioCat, например, http://AxioCat/webclient/\_htmlclient/Catalog.aspx

Конкретную настройку инсталляции необходимо уточнить у Администратора редакционной системы. **Замечание**: Перед первым запуском программы необходимо настроить соответствующее программное обеспечение на пользовательском компьютере. Подробную информацию необходимо уточнить у Администратора редакционной системы.

1. Запустить интернет-бразузер (например, Google Chrome). В поле Адрес (адрес сайта) вести строку доступа к системе AxioCat.

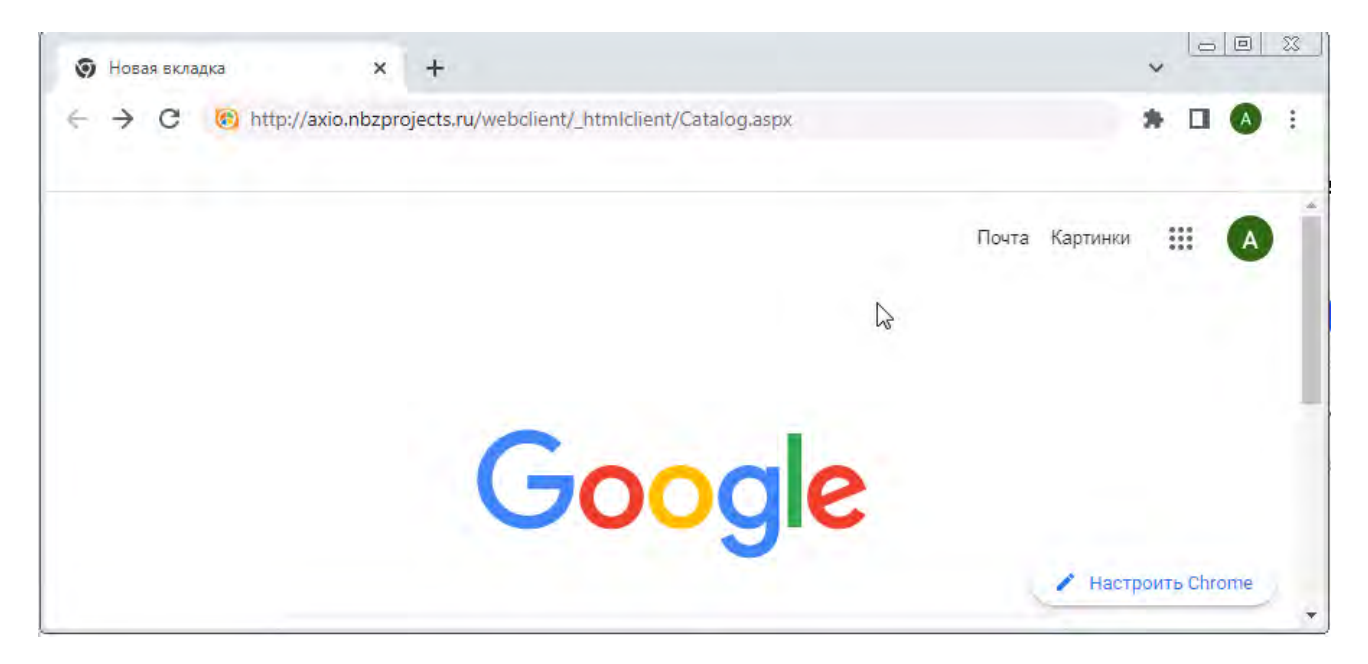

2. Программа HTML-клиент запускается.

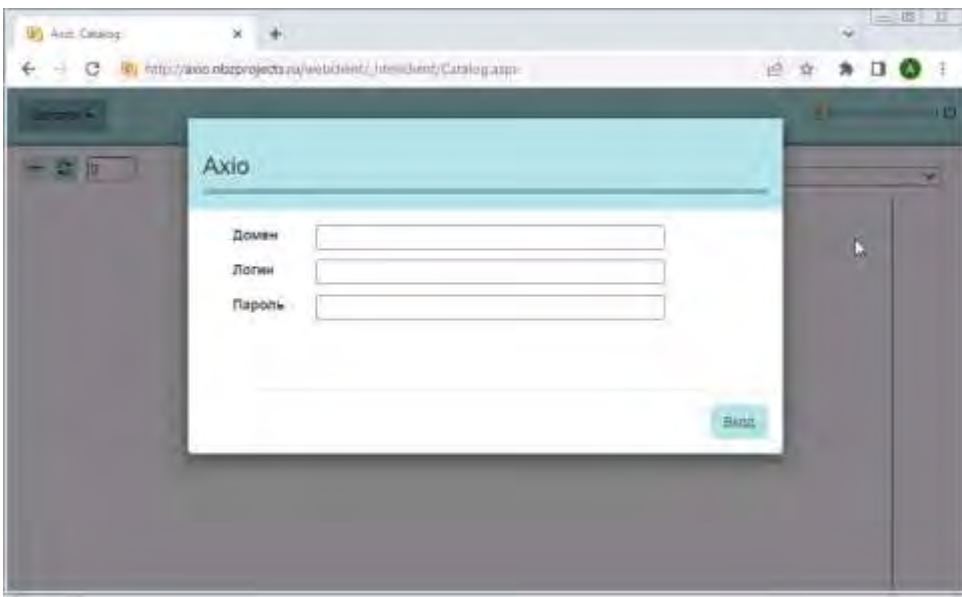

3. После запуска HTML-клиент необходимо войти в систему с логином и паролем. Подробную информацию о настройках, а также параметрах входа необходимо уточнить у Администратора редакционной системы.

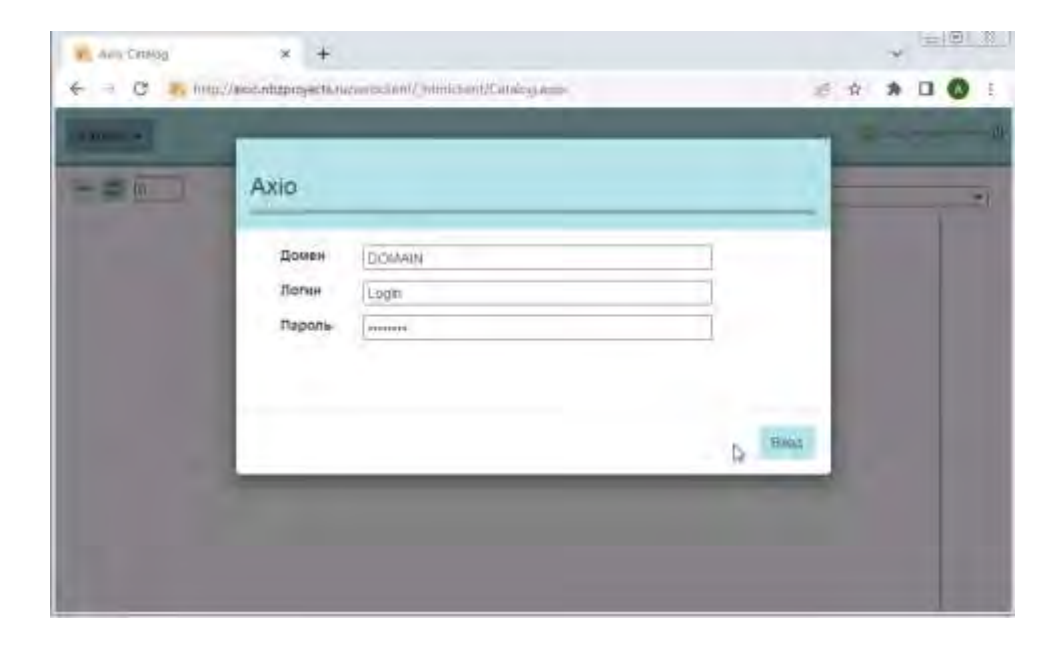

**Замечание**. Вход в систему осуществлён, когда иконки Левой *Панели управляющих кнопок* и другие *Элементы управления* стали яркими и доступными для работы.

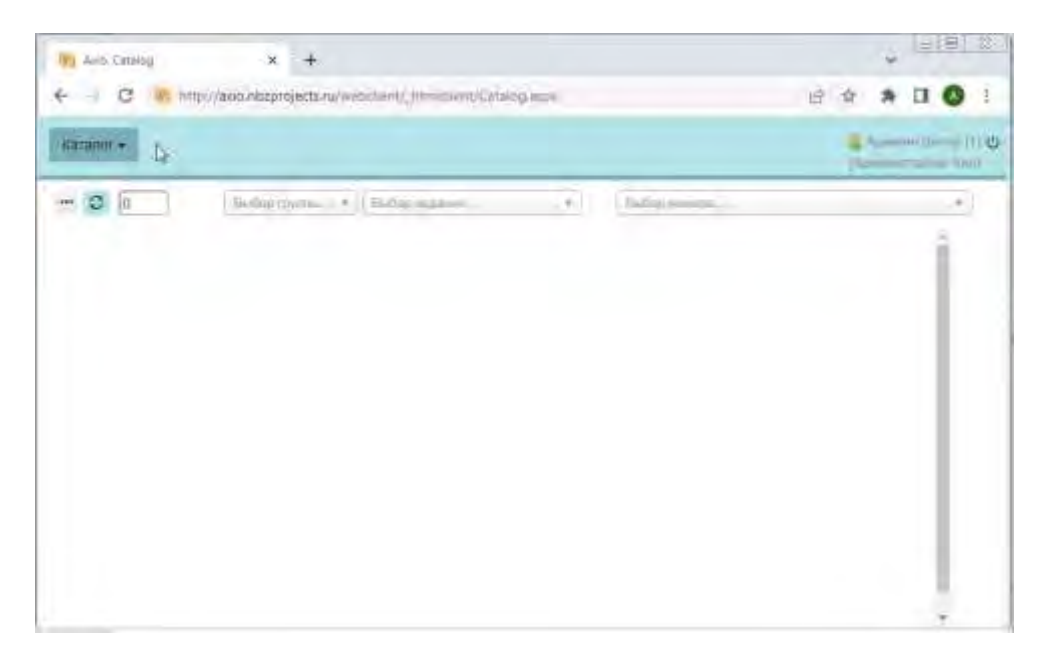

 $\Box$